# タブレットを用いた学習者間の 双方向フィードバックシステム

佐々木 直哉*†*1,a) 斎藤 裕介*†*<sup>1</sup> 花井 佑太*†*<sup>1</sup> 赤澤 紀子*†*<sup>1</sup> 中山 泰一*†*<sup>1</sup>

概要:タブレット端末はその視認性,再編集の容易さから協働学習への利用が検討されている.現在検討 されているものは教室内での利用が中心であり,屋外学習での利用例は少ない.本研究では端末間のアド ホックネットワークを利用することで,屋内外において学習者が互いに作業内容を送り合いコメントし合 うことが可能な相互フィードバックシステムを提案する.

## **Interactive Feedback System among Students using Tablet Devices**

*Abstract:* Tablet devices are worth considering to use for collaborative learning because of its visibility and ease of revise. The most of previous work discusses using them in a classroom and few consider using them for outdoor education. We suggest an interactive feedback system with which students can exchange each working contents and comments in both outdoor and indoor using ad hoc network of the devices.

## **1.** はじめに

本報告はタブレット端末を用いて屋内外で情報をやりと りする情報システムを提案するものである.

近年,日本において教育の情報化に向けた取り組みが進 んでいる.「世界最先端 IT 国家想像宣言 [2]」では日本の 成長戦略の柱の一つとして,ICT 教育の充実を測ること が挙げられている.これによると,世界最高水準の IT 利 活用社会を通じて,「情報資源立国」となるために,ソフ ト・ハードを含む教育環境自体の IT 化が必要であるとし ている.

そのなかで,学校の高速ブロードバンド接続,1 人 1 台 の情報端末配備,電子黒板や無線 LAN 環境の整備,ディ ジタル教科書・教材の開発等,初等教育段階から教育環境 自体の IT 化を進め, 児童生徒等の学力の向上と IT リテラ シーの向上を図るとともに,教える側の教師が,児童生徒 の発達段階に応じた IT 教育が実施できるよう, IT 活用指 導モデルの構築や IT 活用指導力の向上を図ることが必要 であるとしている.

本研究はその中でも協動学習の ICT による促進と,その

sasaki-n@igo.cs.uec.ac.jp

中でのタブレット端末の利点に着目した.

## **1.1** 協動学習

協働学習 (Collaborative learning, CL)[6] とは、生徒同 士が互いに意見を交換し影響し合うことで学習内容へのよ り深い理解を得るための学習法である.

計算機を用いた協働学習 (Computer supported collaborative learning, CSCL)[5] は 1990 年代に登場した. CSCL は計算機のサポートにより CL の方法や効果を拡大するこ とが期待されている.教育分野において個人による学習か ら複数人による学習に注目が移り,また計算機環境が学校 に整備されるにつれ,CSCL は発展してきた.

文科省では,学びのイノベーション事業 [1] という実証 研究が総務省のフューチャースクール推進事業 [3] と連携 しながら実施されている。そこでは、21世紀を生きる子供 たちに求められる力を育む教育の実現を目的として,1 人 1台の情報端末や電子黒板,無線 LAN などが整備された 環境における,教材を活用した教育の効果の検証や,モデ ルコンテンツの開発などが行われている.

ICT の特長を生かし、効果的に活用した指導を行うこと により,子供たちが分かりやすい授業を実現するとともに, これまでの一斉指導による学び (一斉学習) に加えて、子供 たち一人一人の能力や特性に応じた学び (個別学習), 子供

*<sup>†</sup>*<sup>1</sup> 現在,電気通信大学大学院情報理工学研究科 Presently with The University of Electro-Communications Graduate School of Informatics and Engineering

たち同士が教え合い学び合う協働的な学び (協働学習) な ど,新たな学びを推進することを重要視している.

## **1.2 CSCL** とタブレット端末

学びのイノベーション事業において一人一台の情報端末 としてタブレット端末が用いられている.

タブレット端末は,その携帯性や意見の読み書きのしや すさ等から協働学習における道具として注目を集めている.

常冨ら [7] は、タブレット端末が協働学習において学習 者に影響を与える性質について次の 4 種類に分けて整理し ている.

- *•* 操作予測性 視認性が高くタッチパネルから他者の行動予測が容易 となること
- *•* 操作主導権の移行性 従来のキーボードやマウスと比べて操作者の交代が容 易となること
- *•* 多岐選択性 従来の紙メディアより選べるメディアが多いこと
- *•* 試行錯誤性 修正が容易であり試行錯誤が促されること

#### **1.3** 屋外でタブレット端末を用いた学習

屋外における学習には動植物の観察や,学校周辺の地図 作成などがある.これらに対しタブレット端末の携帯性は 利点となると考えられる.

Chipman ら [4] は, Tangible Flags と呼ばれる学習シス テムを実装し公園で実験を行った.この Tangible Flags で は子供達に実施場所の構造物に設置された RFID タグを発 見させ、その構造物に関する意見やイラストを RFID タグ と対応する画像データとして他の子供達と共有させる. こ の研究ではタブレット端末は入力のしやすさから採用され ている.実験では子供達に随時能動的に授業に参加させ, 興味を引き続けることに成功している.

菊地ら [8] は野外における調査学習のための調査内容を インターネット上の電子地図に記録できるシステムを作成 した. タブレット PC を用いて電子地図に調査内容を書き 込み,それを他の生徒と共有できる.作業内容を他の生徒 と共有することで,学習を協動的にできることが期待され ている.

#### **1.4** 本研究の目的

既存の研究では,観察や調査の対象物についての情報を 共有する形で協働学習を支援している.

本研究では,児童が観察や調査の対象物についての情報 を共有するだけでなく,それらに対して他の児童がフィー ドバックしたり,さらに他の児童に情報を転送するなど, リアクションできるようなシステムを提案し,意見のやり

取りをさらに活発化することを目的とする.

## **2.** 設計方針

児童をどのように支援するか,どの端末上での動作を想 定しているかについて述べる.

#### **2.1** 支援方法

**屋内外で情報を交換できることを主眼においた上で**, 児 童による学習活動を次のように支援する.

- *•* タブレット端末上に手書きや写真の撮影を通して,自 分の見たこと,感じたことを入力できる.
- *•* 児童が他の児童に作業内容を送り,そのフィードバッ クをもらうことで,作業内容への興味を深める.
- *•* 他人の作業内容を見ることで,児童自らの活動に変化 を与える.
- *•* 他の児童の作業内容を「中継し」さらに他の児童に作 業内容を転送することで,多様なフィードバックをも らうことを支援する.
- *•* 複数の作業内容を一つの作業内容に統合することで, グループでの作業結果をまとめる.
- 情報の送信先について,次の選択肢がある.
- *•* 任意の他の児童
- *•* ランダムな他の児童
- *•* 児童全員

さらに,各送信毎に教師にもデータを送信できるか,事 前に教師が設定できるものとする.

#### **2.2** 想定する応用例

想定する応用例としては,屋外における観察学習,調査 学習がある.

**2.2.1** 観察学習

公園や校庭において,動植物を観察する際に用いる.入 力方法としては,観察対象についての印象を手書きで入力 するか,観察対象を付属カメラで撮影することが挙げら れる.

また,フィードバックをもらうことで観察対象と類似す る動植物を知ったり近辺の他の動植物の観察に移行する.

#### **2.2.2** 調査学習

一例としては防災学習の一環として避難場所や危険箇所 の地図を作り上げることが挙げられる.その際には各調査 箇所をジオタグつきで交換し合い,調査箇所の重複を避け つつ類似箇所を探索するような使い方を想定している.

また,教室に戻った後各児童の調査成果をまとめること で,一つの大きな防災地図を作成できる.

## **2.3** 利用する端末

本研究における提案システムでは,10.1 型のタブレット 端末を用いることを想定している。具体的には、次のタブ IPSJ SIG Technical Report

| 編集内容 | ベン         |
|------|------------|
|      | 消しゴム       |
|      | 色          |
|      | 太さ         |
|      | 元に戻す       |
|      | やり直す       |
|      | 保存         |
|      |            |
|      | 誰かに送信      |
|      | みんなに<br>送信 |
|      |            |
|      | 一覧に戻る      |

図 **1** 編集画面

レット端末を使用して開発を行った.

名前 LifeTouch L

搭載 **OS** Android 4.0.3

外形寸法 約 257mm(幅) x 181mm(高) x 8mm(厚)

- 重量 約 540g
- プロセッサ OMAP 4460 HS (デュアルコア 1.5GHz)

システムメモリ LPDDR2 1GB

ディスプレイ 10.1 型ワイド LED 液晶 IPS 方式/解像度 1280 x 800 ドット

無線 **LAN** IEEE802.11 a/b/g/n 準拠

## **3.** 外部設計

アプリケーションは,編集画面,一覧画面,管理画面か らなる.このうち管理画面は教師のみが参照することがで きる.

## **3.1** 編集画面

編集画面では,児童同士が交換するためのコンテンツを 編集することができる (図 1).

画面には編集用のツールボタンを配置する他に,他児童 への送信ボタンを配置する.他の児童への送信ボタンは 2 種類あり,1つは特定の児童への配信が、もう1つは全児 童への配信ができる.

## **3.1.1** 編集用ボタン

編集用ボタンには次のものがある.

- *•* ペン 画面をなぞるとその軌跡を描画できる.
- *•* 消しゴム 画面をなぞるとその軌跡にあるものを消す.
- *•* <sup>色</sup> ペンにより描画される線の色を指定する.
- *•* 太さ ペンにより描画される線の太さを指定する.
- *•* 写真 写真を撮影するか既存の画像を選択して挿入する.
- *•* 場所

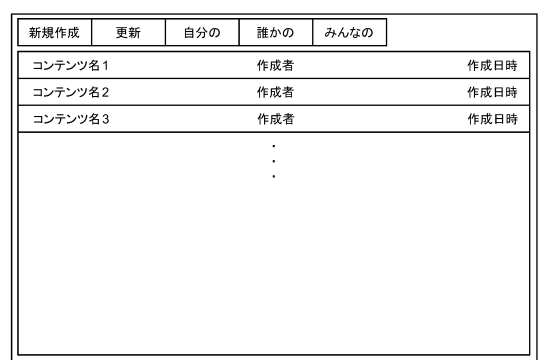

図 **2** 一覧画面

位置情報を記録する.記録された位置情報は画面右下 に表示される.

- *•* 保存 作業内容を保存する. *•* 元に戻す
- 作業内容を一工程前に戻す.
- *•* やりなおす

作業工程を一工程後に進める.

## **3.1.2** 送信ボタン

送信ボタンには次のものがある.

- *•* 誰かに送信 任意の児童を指定して作業内容を送信する.児童を指 定する際に「誰でも」を選択すると,ランダムに誰か に送信する.
- *•* みんなに送信 全児童に送信する.

## **3.2** 一覧画面

一覧画面では,児童が作成したコンテンツを一覧するこ とができる他に他児童から受信したデータを一覧すること ができる (図 2).

リスト上にならんだコンテンツにはコンテンツ名と作成 者,作成日時が表示される.画面上部にはリストに対して 操作するボタンが配置されている.

リスト上のコンテンツをタップすると,そのコンテンツ を選択した状態になる.もう一度そのコンテンツをタップ すると,選択を解除する.リスト上のコンテンツをタッチ し続けるとメニューが表示され,コンテンツに対して操作 できる.

## **3.2.1** リスト操作ボタン

- *•* 新規作成 入力した名前の新しいコンテンツを作成し,編集画面 に遷移する.
- *•* 更新 バックグラウンドで受信したコンテンツをリストに表 示する.

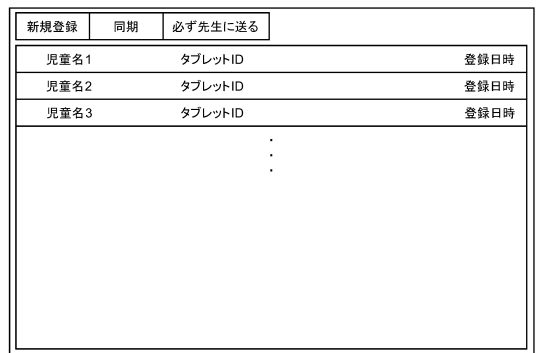

図 **3** 管理画面

- *•* 自分の
- 自分の作成したコンテンツのみをリストに表示する.
- *•* 誰かの 他の児童の作成したコンテンツのみをリストに表示 する.
- *•* みんなの 自分と他の児童の作成したコンテンツのみをリストに 表示する.
- **3.2.2** コンテンツ操作メニュー
- *•* 編集

コンテンツの編集画面に遷移する.

- *•* 名前変更 コンテンツの名前を変更する.
- *•* 削除 コンテンツを削除する.
- *•* 統合 選択した全てのコンテンツを一つの大きなコンテンツ にまとめる.

#### **3.3** 管理画面

管理画面では,授業に参加する児童を登録したり,児童 がコンテンツの送信する際に必ず管理者にコンテンツを送 るか指定することができる (図 3).

画面上部には児童の新規登録の他,児童情報の他タブ レットとの同期,必ず教員にもコンテンツを送るか設定す るボタンがある.

リスト上の児童情報をタッチし続けるとメニューが表示 され,児童情報に対して操作できる.これらの情報は授業 の開始前には児童の使用する端末と同期するものとする. **3.3.1** リスト操作ボタン

*•* 新規登録

する.

新しく児童を登録する.

- *•* 反映 児童の名簿データを児童用のタブレット端末に送信
- *•* 必ず先生にも送る

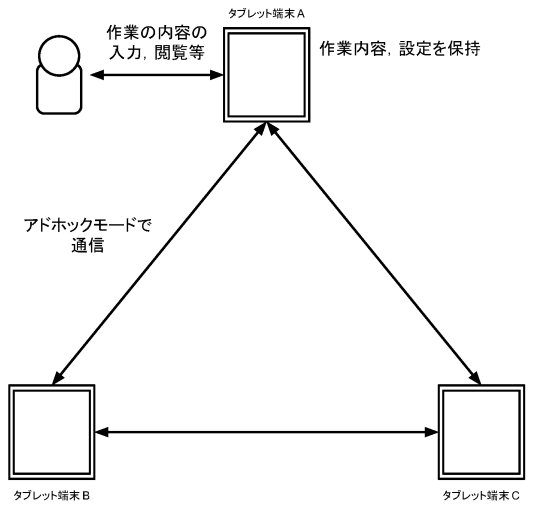

図 **4** システム構成

児童が作業内容を送信するたびに,その内容が教師に も送信される.

## **3.3.2** 児童情報操作メニュー

- *•* 名前変更 児童の名前を変更する.
- *•* タブレット ID 変更 児童の所持するタブレット ID を変更する.
- *•* 削除 児童情報を削除する.

## **4.** 内部設計

図4のように、システムはタブレット端末のみを必要と する.

各児童の作業内容と設定は,その児童のタブレット端末 がシステム用アプリケーション内部に保持する.通信はタ ブレット端末間のアドホックネットワークを介して行わ れる.

児童はアプリケーション上で作業内容の入力,閲覧,送 受信,返信,転送,統合が可能である. 教師はアプリケー ション上でシステムの設定をすることが可能であり,これ を各児童の端末に反映させることができる.

## **5.** まとめ

本報告では,タブレット端末の協動学習における有効性 について述べた.次に、屋外での協動学習と既にある ICT 支援システムについて説明した.屋内外において作業途中 に情報をやりとりするシステムの設計を行った.

今後の課題としては,実際に使用することでシステムの 有効性を検証することがある.

## 参考文献

[1] 学 び の イ ノ ベ ー シ ョ ン 事 業 実 証 研 究 報 告 書 ,( オ ン ラ イ ン ) ,入 手 先 *⟨*http://www.mext.go.jp/b menu/shingi/chousa/shougai/ 030/toushin/1346504.htm*⟩*.

- [2] 高 度 情 報 通 信 ネ ッ ト ワ ー ク 社 会 推 進 戦 略 本 部 ( I T 総 合 戦 略 本 部 ), ( オ ン ラ イ ン ), 入 手 先 *⟨*http://www.kantei.go.jp/jp/singi/it2/decision.html*⟩*.
- |3| 総 務 省 | 教 育 情 報 化 の 推 進 | フ ュ ー チ ャ スクール推進事業, (オンライン), 入手先 *⟨*http://www.soumu.go.jp/main sosiki/joho tsusin/ kyouiku joho-ka/future school.html*⟩*.
- [4] Gene, C., Allison, D., Dianne, B., Jerry Alan, F., Mona Leigh, G. and Sante, S.: A case study of tangible flags, *Proceeding of the 2006 conference on Interaction design and children - IDC '06*, New York, New York, USA, ACM Press, p. 1 (2006).
- [5] Gerry, S., Timothy, K. and Dan, S.: Computer-supported collaborative learning: An historical perspective, *Cambridge handbook of the learning sciences*, Vol. 2006 (2006).
- [6] Pierre, D., Michael J, B., Agnes, B. and Claire, O.: The evolution of research on collaborative learning, *Learning in Humans and Machine: Towards an interdisciplinary learning science.*, pp. 189–211 (1995).
- [7] 常冨真弘,横山隆光,加藤直樹,村瀬康一郎,興戸律子, 及川浩和,田代学:10J01 タブレット PC を媒介とした協 働学習を成立させる要件 (タブレット端末と教材開発, 一般 研究), 年会論文集, No. 29, pp. 398-399 (2013).
- [8] 菊池佑太,加藤直樹,山崎謙介:野外学習のための Webbased フィールドノートシステムの開発,情報処理学会研究 報告. コンピュータと教育研究会報告, Vol. 2006, No. 130, pp. 75–82 (2006).